# 是德科技

# 使用LCR表和阻抗分析仪测量介电常数和 导磁率的解决方案

应用指南20

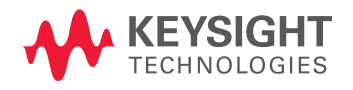

## 使用LCR表和阻抗分析仪测量介电常数和导磁率的解决方案

## 应用指南1369-1

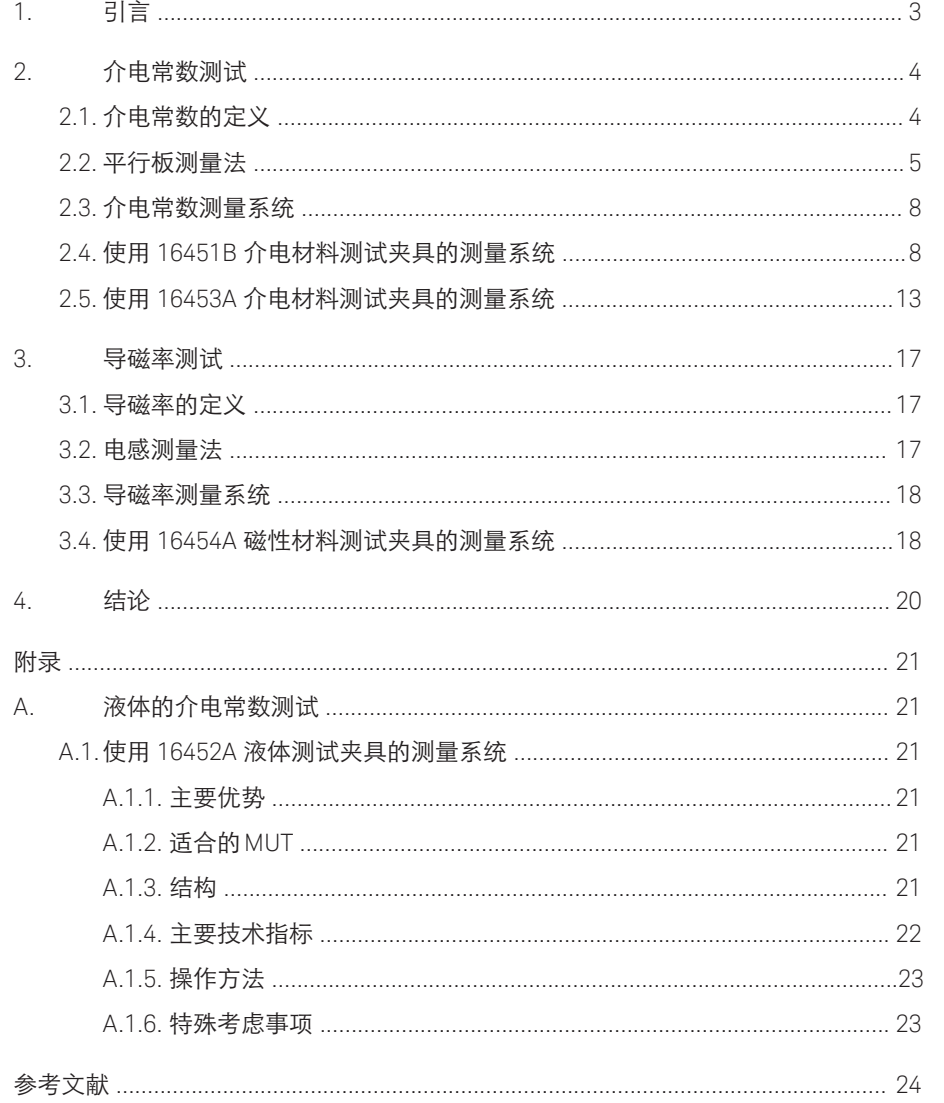

1. 引言

近年来,电子设备技术获得了蓬勃发 展,而这也使得电子元器件的材料特征 成为决定电路特性的关键因素。例如, 在制造数字(媒体)设备中常用的高容量 多层片式陶瓷电容器 (MLCC) 时, 必须 要采用高κ值(介电常数)材料。此外, 在选择材料之前还必须执行各项电气性 能验证,例如频率和温度响应。

在电子设备以外的其他领域,对材料 的电气特征进行测试也变得越来越普 遍,因为材料的成分和化学变量 (例如 固体和液体)可能会用电气特征响应取 代性能参数。

材料测试测量系统由三大部分组成, 包括: 精密的测量仪器、用于夹持被测 材料的测试夹具,以及能够计算和显 示基本材料参数 (例如介电常数和导磁 率) 的软件。测量介电常数和导磁率的 方法目前有很多 (见表 1)。不过,本指 南将主要介绍采用阻抗测量技术的方 法,这些方法具有以下优势:

- 频率范围宽: 从20Hz到1GHz
- 测量精度高
- 测量的准备工作非常简单 (材料制 备、测量设置)

本指南首先在第2部分介绍介电常数的 测量方法、测量系统和解决方案,而 后在第3部分介绍导磁率的测量方法、 系统和解决方案,最后在附录中说明 适用于液体的电阻率测量系统和导磁 率测量系统。

### 表**1.** 介电常数和导磁率参数的测量技术和测量方法

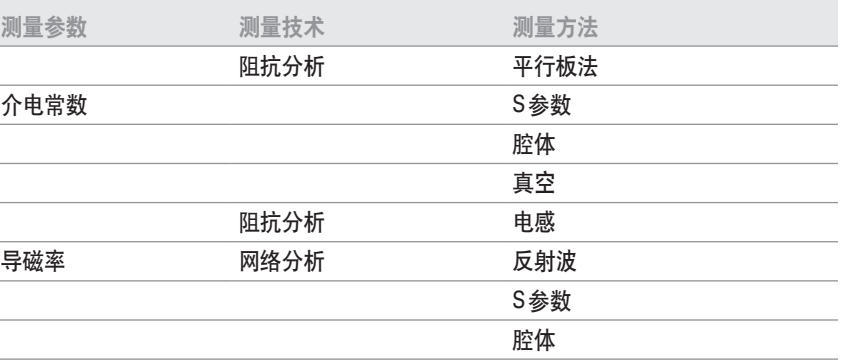

## 2. 介电常数测试

## 2.1. 介电常数的定义

介电常数描述的是材料与电场之间的相 互作用。图 1 显示了介电常数的主要计算 常数,那么实部和虚部的相位将会相差 公式。介电常数 (K) 等于复数相对介电常 数 (εr\*),或复数介电常数(ε\*)与真空介电 常数(ε0)的比值。复数相对介电常数的实 部(εr')表示外部电场有多少电能储存到材 料中; 对于绝大多数固体和液体来说, εr' >1。复数相对介电常数的虚部(εr')称为损 耗系数,表示材料中储存的电能有多少消 耗或损失到外电场中。εr'始终> 0,且通 常远远小于εr'。损耗系数同时包括介电材 料损耗和电导率的效应。

如果用简单的矢量图 (图 1) 表示复数介电 90°。其矢量和与实轴(εr')形成夹角δ。通 常使用这个角度的正切值 tan δ 或损耗角 正切来表示材料的相对"损耗"。术语

"介电常数"在技术文献中又称为"介 电常数"。在本应用指南中,术语"介 电常数 (permittivity)"将用来指介电常 数(dielectric constant) 和复数相对介电 常数。

$$
K^* = \varepsilon^*_{r} = \frac{\varepsilon^*}{\varepsilon_0} = \varepsilon'_{r} - j \varepsilon''_{r} = \left(\frac{\varepsilon'}{\varepsilon_0}\right) - j \left(\frac{\varepsilon''}{\varepsilon_0}\right)
$$

$$
\varepsilon''_{r} = \frac{1}{\sqrt{6}} \int_{\varepsilon_{r}}^{\varepsilon_{r}} \tan \delta = \frac{\varepsilon_{r}^{*}}{\varepsilon_{r}^{*}} \sin \delta
$$

$$
K^* = \hat{\varepsilon}^* \tan \delta = D(\text{mKess})
$$

$$
K^* = \hat{\varepsilon}^* \tan \delta
$$

$$
\varepsilon^*_{r} = \text{mKess}
$$

$$
\varepsilon^*_{r} = \text{mKess}
$$

$$
\varepsilon^*_{r} = \text{mKess}
$$

$$
\varepsilon_0 = \text{mKess}
$$

图1. 相对复数介电常数(εr\*)的定义。

## 2.2. 使用平行板法测量介电常数

当使用阻抗测量仪器测量介电常数时,通 常采用平行板法。图 2 显示了平行板法的 概图。

平行板法在 ASTM D150 标准中又称为三 端子法,其原理是通过在两个电极之间插 入一个材料或液体薄片组成一个电容器, (注: 在本文以下部分中,被测材料无论是 固体还是液体均用 MUT 表示。) 然后测量 其电容,根据测量结果计算介电常数。在 实际测试装置中,两个电极配备在夹持介 电材料的测试夹具上。阻抗测量仪器将测 量电容(C)和耗散(D)的矢量分量, 然后由 软件程序计算出介电常数和损耗角正切。

图 3 显示了实际测量中的电场流动。当简 单地测量两个电极之间的介电材料时, 在电极边缘会产生杂散电容或边缘电容, 从而使得测得的介电材料电容值比实际值 大。边缘电容会导致电流流经介电材料和 边缘电容器,从而产生测量误差。

使用保护电极,可以消除边缘电容所导 致的测量误差。保护电极会吸收边缘的 电场,所以在电极之间测得的电容只是 由流经介电材料的电流形成,这样便可以 获得准确的测量结果。当结合使用主电极 和保护电极时,主电极称为被保护电极 (guarded electrode)。

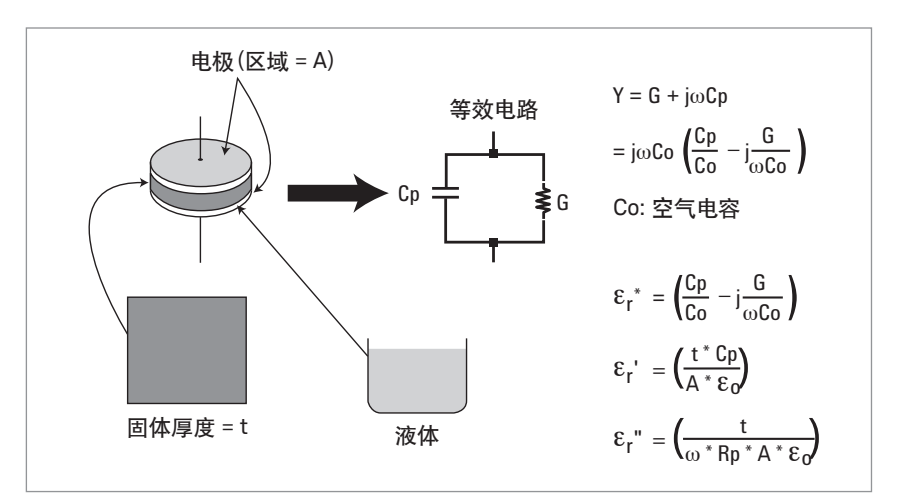

图2. 平行板法

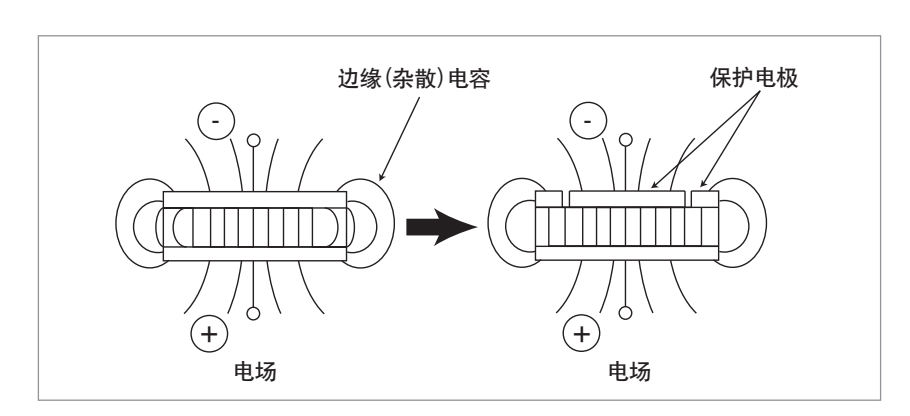

图3. 保护电极的效应

## 接触电极法:

这种方法通过测量与 MUT 直接接触的电 极的电容来推导出介电常数 (图 4)。介电 常数和损耗角正切通过以下公式 计算:

- Cp: MUT的等效平行电容[F]
- D: 耗散系数(测量值)
- t<sub>m</sub>: MUT的平均厚度[m]
- A: 被保护电极的表面积 $[\mathsf{m}^2]$
- d: 被保护电极的直径[m]
- ε0: 自由空间的介\电常数 = 8.854 x 10-12 [F/m]

公式:

$$
\epsilon_{_{r}}=\frac{t_{_{m}}\times C_{_{p}}}{A\times \epsilon_{_{0}}}=\frac{t_{_{m}}\times C_{_{p}}}{\pi\bigg(\!\frac{d}{2}\!\bigg)^{\!2}\!\times \epsilon_{_{0}}}
$$

tan δ = D

接触电极法不需要制备任何材料,而且测 量操作非常简单,因此得到最广泛的使 用。不过在用这种方法进行测量时,如果 没有考虑到空气间隙及其影响,那么可能 会产生严重的测量误差。

当电极直接接触 MUT 时, MUT 与电极之 间会形成一个空气间隙。无论 MUT 两面 组成得多么平坦和平行,都不可避免会产 生空气间隙。

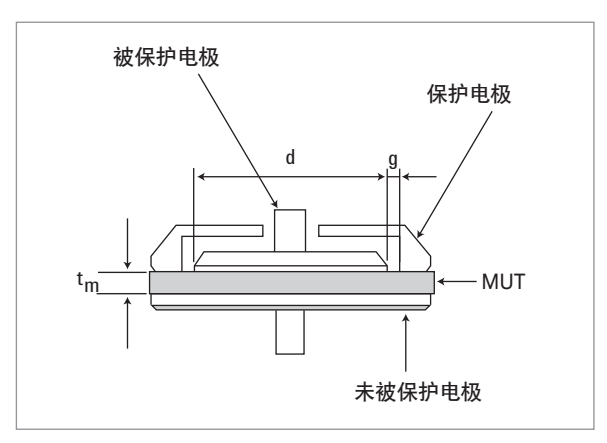

图4. 接触电极法

这个空气间隙会导致测量结果出现误差, 因为测量的电容实际上是介电材料与空气 间隙串联结构的电容。空气间隙的厚度与 测量误差之间的关系可以用图 5 所示的公 式来表示。

测量误差由 MUT 的相对介电常数 (εr')、 MUT的厚度(tm)和空气间隙的厚度(ta)决 定的。表 2 计算出了测量误差结果实例。 请注意,厚度较薄的材料和高 κ 值材料的 影响大很多。

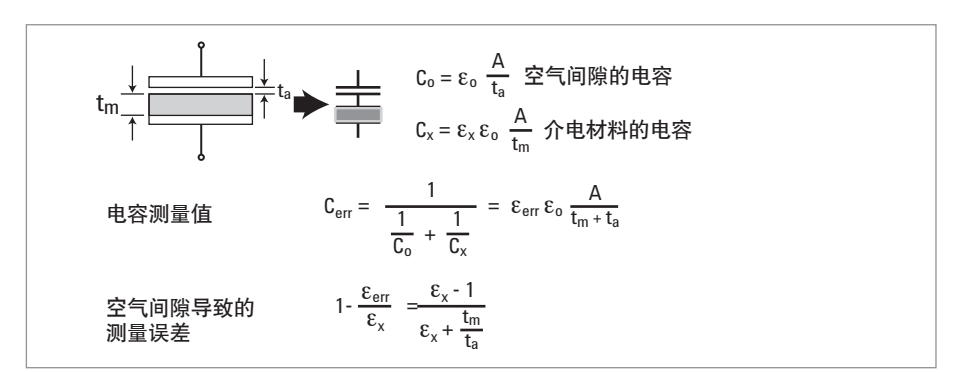

图 5. 空气间隙的影响

### 表 **2.** 空气间隙导致的测量误差

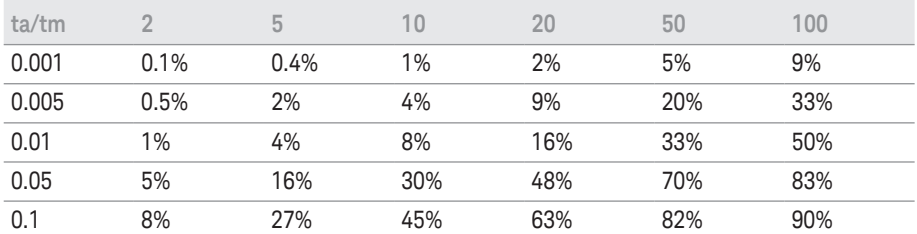

通过用薄膜电极接触介电材料的表面,可 以减小空气间隙的影响。

虽然需要进行额外的材料制备 (制作薄膜 电极),但可以实现最准确的测量。

## 非接触电极法

这种方法从概念上来说融合了接触电极法 的优势,并避免了其缺点。它不需要薄膜 电极,但仍可解决空气间隙效应。根据在 有 MUT 和没有 MUT 时获得的两个电容测 量结果推导出介电常数(图6)。

理论上,电极间隙 (tg) 应比 MUT 的厚 度(tm)略微小一点。换句话说,空气间隙 (tg-tm) 应远远小于 MUT 的厚度 (tm)。要 想正确执行测量,必须满足这些要求。最 少要进行两次电容测量,以便使用测量结 果计算介电常数。参见右侧的公式。

- Cs1: 未插入MUT时的电容 [F] Cs2: 插入MUT时的电容 [F] D1: 未插入MUT时的耗散系数  $D_2$ : 插入MUT时的耗散系数 tg : 被保护/保护电极与未被保护电极 之间的间隙 [m]
- t<sub>m</sub>: MUT的平均厚度[m]

公式:

$$
\varepsilon_{r}^{\prime} = \frac{1}{1 - \left(1 - \frac{C_{s1}}{C_{s2}}\right) \times \frac{t_{g}}{t_{m}}}
$$
  
tan  $\delta = D_{2} + \varepsilon_{r}^{\prime} \times (D_{2} - D_{1}) \times \left(\frac{t_{g}}{t_{m}} - 1\right)$  (when tan  $\delta$  <<1)

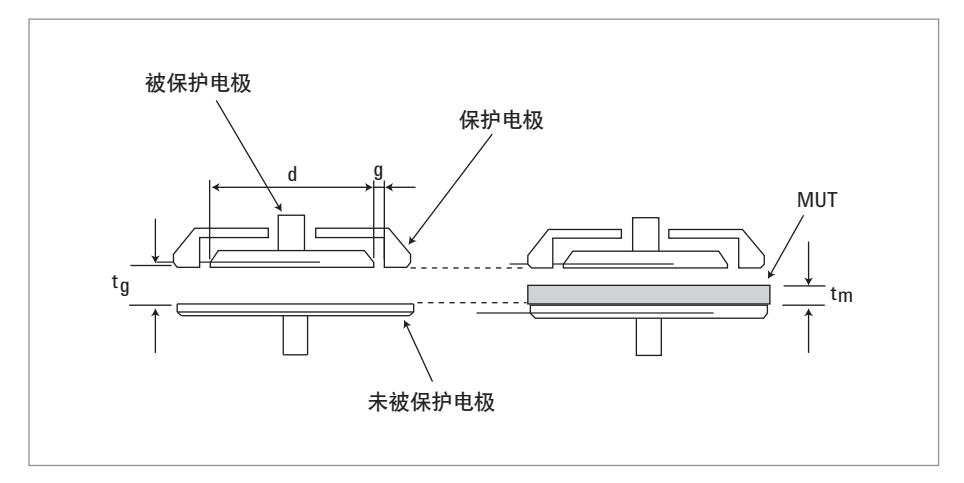

图6. 非接触电极法

### 表 **3.** 平行板测量法的比较

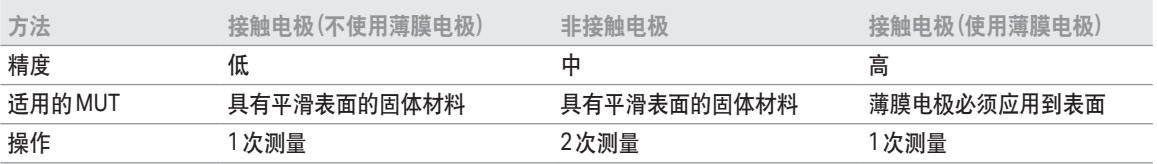

## 2.3. 介电常数测量系统

本部分将讨论采用平行板法的两种测量系 统。首先是 16451B 介电材料测试夹具, 它能够测量高达 30 MHz 的固体材料。其 次是 16453A 介电材料测试夹具,它能够 测量高达1GHz的固体材料。本指南将在 下列子标题之后详细介绍这些测量系统:

- 1) 主要优势
- 2) 适用的MUT
- 3) 结构
- 4) 主要技术指标
- 5) 操作方法
- 6) 特殊考虑事项
- 7) 测量实例

## 2.4. 使用16451B介电材料测试 夹具的测量系统

## 2.4.1. 主要优势

- 可以在高达 30 MHz 的频率范围内实现 精密测量
- 提供4个电极(A至D)以适应接触电极法 和非接触电极法以及各种MUT尺寸
- 保护电极可以消除边缘电容的影响
- 附件可以简化开路和短路补偿
- 可以与任何具有 4 端子对配置的阻抗测 量仪器结合使用

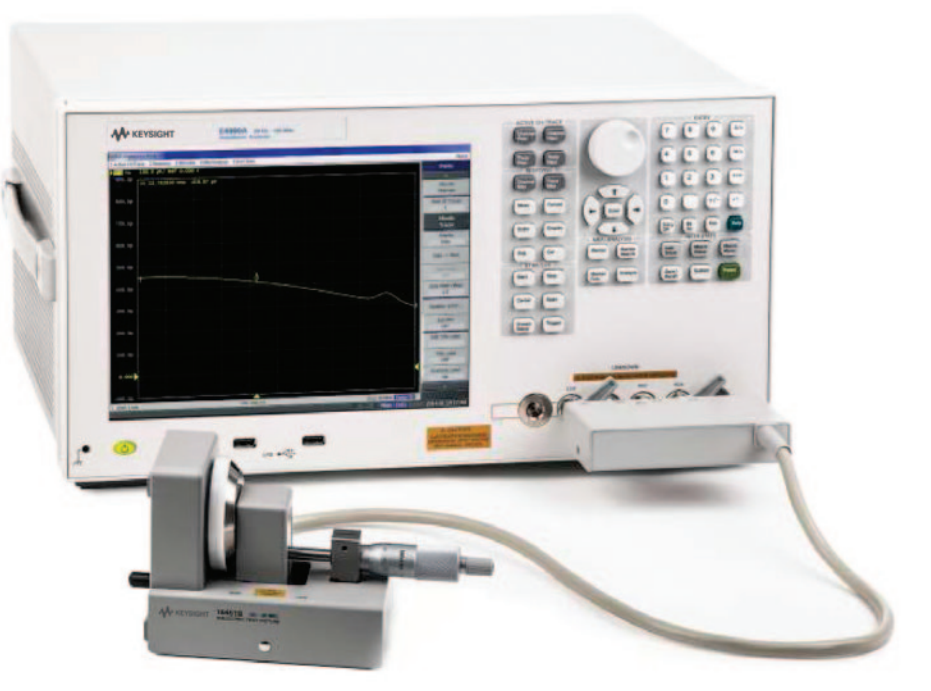

适用的测量仪器: E4990A、4285A、E4980A和E4981A

## 2.4.2. 适用的MUT

适用的介电材料为表面光滑且厚度均匀的 固体薄板。适用介电材料的大小取决于 所使用的测量方法和电极类型。电极A和 B 用于无需制作薄膜电极的接触电极法。 电极C和D用于需要制作薄膜电极的接触 电极法。当采用非接触电极法时,使用电 极A和B。在这种方法中,我们建议您对介 电材料进行处理,使其厚度仅为几毫米。

电极A与电极B的差别是直径不同(电极C 与电极 D 同样如此)。电极 A 和 C 适合较 大的 MUT 尺寸, 电极 B 和 D 适合较小的 MUT尺寸。表4和表5显示了每种电极适 用的 MUT 尺寸。图 7 到 10 显示了每种电 极的外形尺寸。

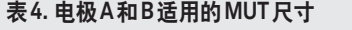

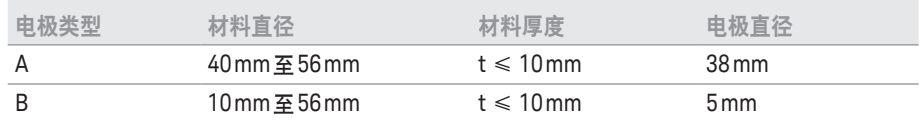

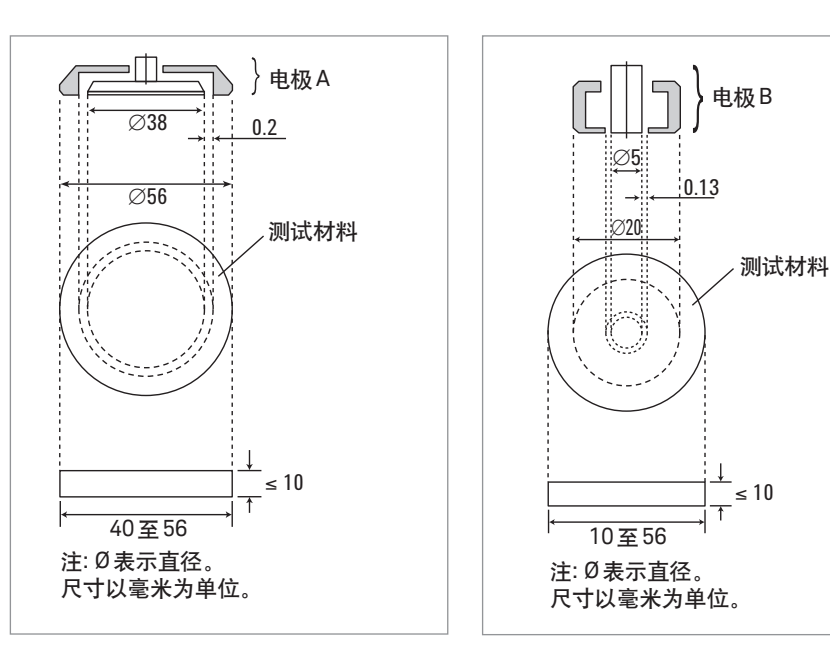

图7. 电极A的直径

图8. 电极B的直径

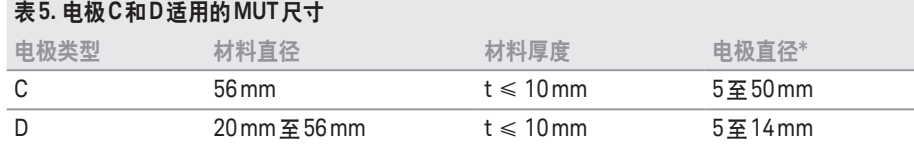

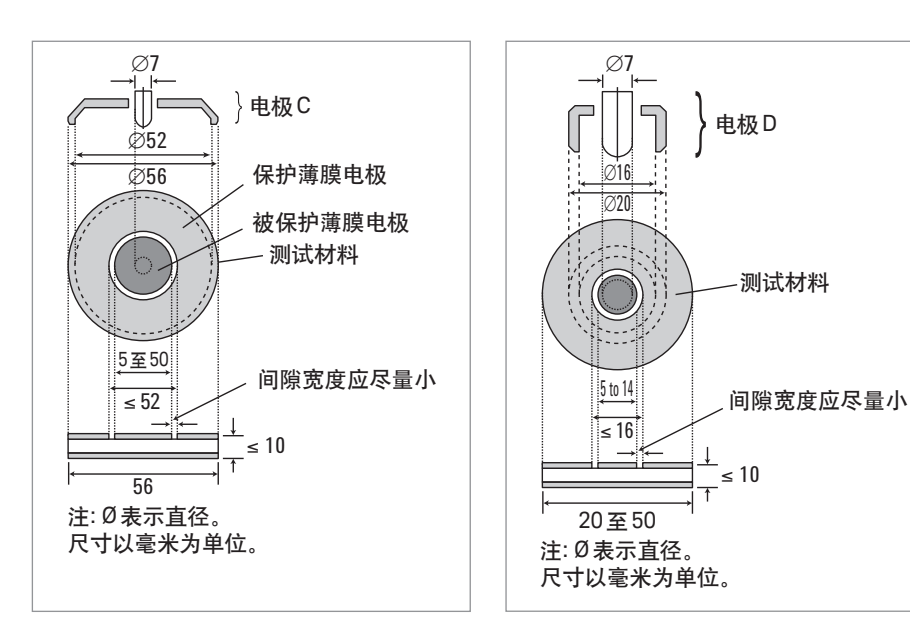

图9. 电极C的直径

图10. 电极D的直径

## 2.4.3. 结构

为了避免边缘电容所导致的测量误差,可 以使用三端子配置(包括保护端子)。图 11 显示了16451B的结构。

16451B中的电极由以下部分组成:

- 1. 未被保护电极, 连接至测量仪器的高端。
- 2. 被保护电极,连接至测量仪器的低端。
- 3. 保护电极,连接至测量仪器的保护端 子(BNC连接器的外部导体)。

保护电极包围被保护(或主)电极,并吸收 电极边缘的电场,从而可以保证介电常数 测量的精确性。

## 2.4.4. 主要技术指标

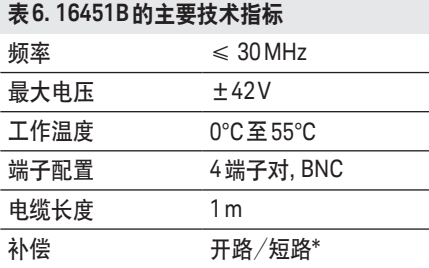

表 6 列出了主要技术指标。图 12 和 13 显示了使用 Keysight E4990A 时的测量 精度。关于测量精度的详细信息,请 参见《阻抗测量附件选型指南》(5965- 4792CHCN)

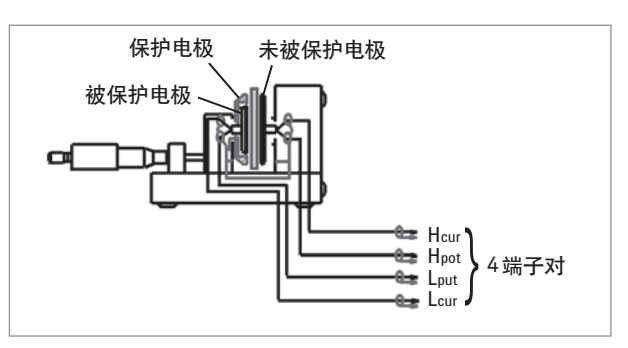

图11. 16451B的结构

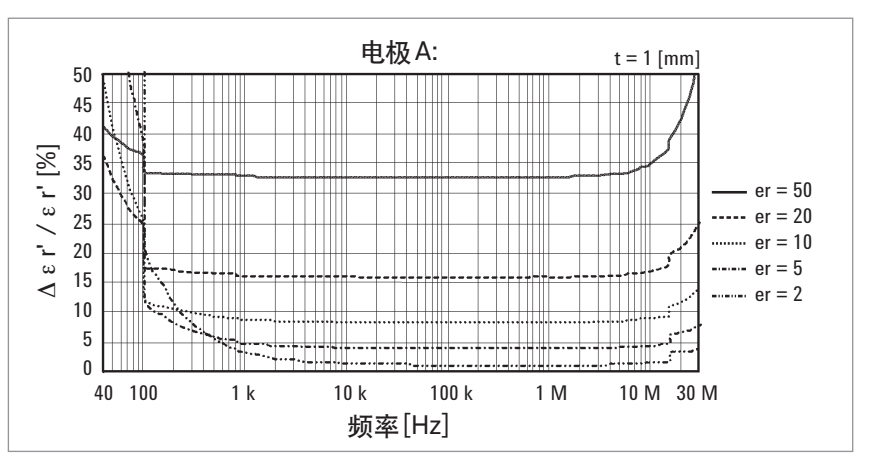

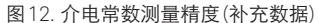

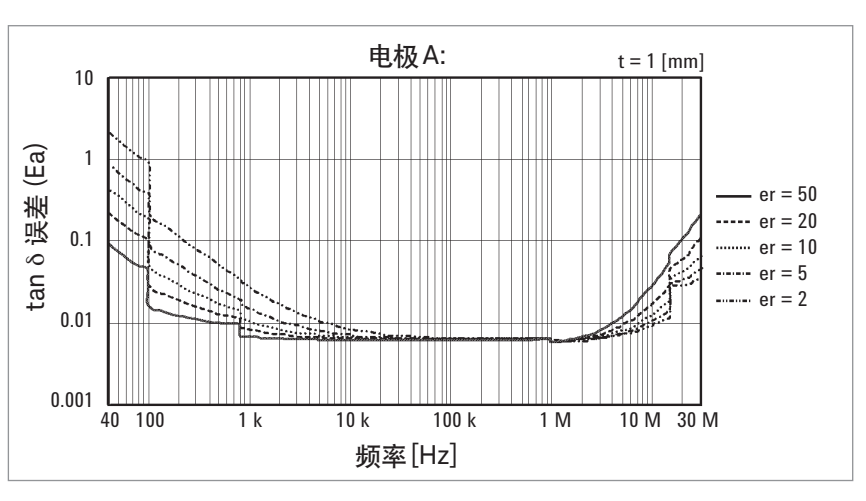

图12. 介电常数测量精度(补充数据)

\* 当使用5MHz 以上的4285A或E4990A时, 除了开路和短路补偿之外, 还必须执行负载补偿。 详细信息请参见第2.4.5部分的操作方法。

### 2.4.5. 操作方法

图14显示了使用16451B执行介电常数测 量的流程图。下面详细说明流程图中的每 一个步骤:

第1步. 制备介电材料: 制作话当大小的 MUT。参考图7到图10。如果采用的是使 用薄膜电极的接触电极法,那么将薄膜电 极贴到MUT表面。

第2步. 连接被保护电极: 选择适当的电极 并把它安装到16451B 上。

第3步. 连接16451B: 将16451B连接到测 量仪器的未知端子上。

第4步. 电缆长度补偿: 将测量仪器的电缆 长度补偿功能设置为 1 m。设置过程参见 测量仪器的操作手册。

第 5 步. 补偿 16451B 的剩余阻抗: 使用配 备的附件在特定频率上执行开路和短路补 偿。此操作必须在将被保护电极和未被保 护电极调整成平行之前实施。

第 6 步. 调整电极: 为了提高测量性能, 测 量系统提供了一个机械装置,用于将被保 护电极和未被保护电极调整为相互平行。 完成此项调整后,若使用接触电极法,可 以最大限度减少出现空气间隙的可能性; 而若是使用非接触电极法,则可以形成厚 度均匀的空气间隙。调整过程在 16451B 的操作手册中详细说明。

第7步. 设置测量条件: 在测量仪器上设置 频率和测试电压等测量条件。设置过程参 见测量仪器的操作手册。

第 8 步. 补偿 16451B 的剩余阻抗: 使用配 备的附件对第 7 步中设置的测量条件实施 开路和短路补偿。

当使用高于 5 MHz 的 Keysight 4285A 或 E4990A 时, 也必须执行负载补偿, 因 为对于高频测量来说,很难忽略剩余阻 抗,开路和短路补偿都无法消除这种剩 余阻抗。

为了补偿 16451B 的频率响应, 使用在 100 kHz 上的测量值作为标准值,在高频 上加以负载补偿。把通过在电极之间形

成空气间隙(不插入任何物体)而生成的空 气电容当成 16451B 的负载器件。表 7 列 出了通过调整电极之间的空气间隙高度 而获得的推荐的电容值。假设空气电容 与频率无关、没有损耗且响应平坦。那 么使用 100 kHz (G 假设为零) 处的电容 值(Cp)进行负载补偿。

第9步. 插入MUT: 在电极之间插入MUT。

第10步. Cp-D测量: 测量电容(Cp)和耗散 系数 (D)。当采用非接触电极法时,需要 在插入和不插入 MUT 的情况下执行两次 Cp-D测量。

第 11 步. 计算介电常数: 如前面第 2.2 部 分讨论的内容,使用适当的公式计算介 电常数。

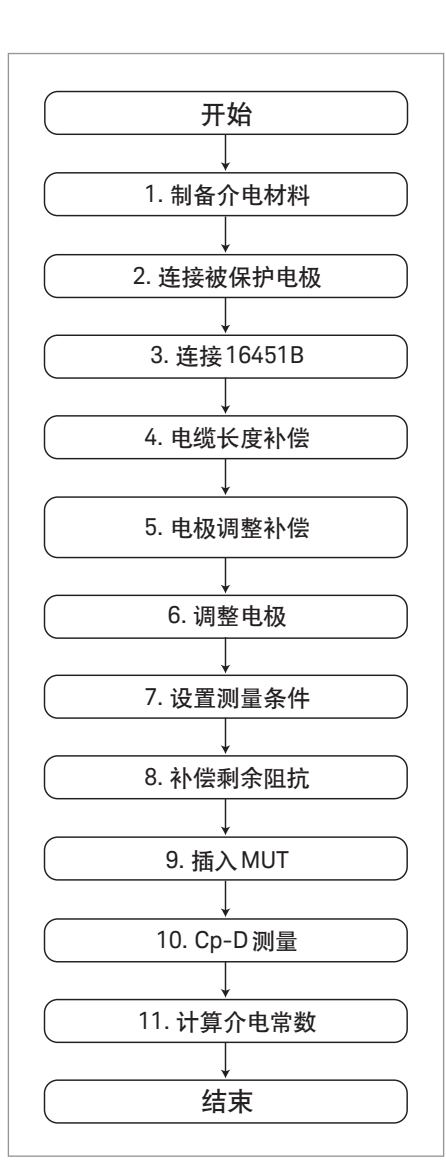

图14. 16451B的测量过程流程图

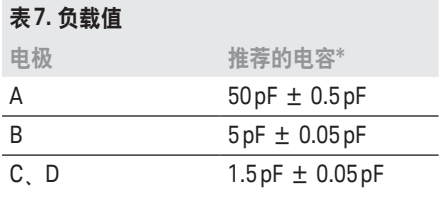

\* 在100kHz处测得的Cp值

### 2.4.6特殊考虑事项

前面提到过,要减少 MUT 与电极之间的 空气间隙的影响,比较实用的方法是使用 薄膜电极通过接触电极法进行测量 (参见 第2.2部分)。16451B配有电极C和D以实 施这种方法。

受到压力就会变形的被测材料不能保持规 定的厚度。此类 MUT 不适合用接触电极 法进行测量,而应采用非接触电极法。

在应用非接触电极法时,要求电极间 隙 tg比 MUT 的厚度最多大 10%。使用薄 膜材料很难形成 10% 的电极间隙。因此 我们推荐只对厚度超过几毫米的材料应 用这种方法。

16451B 上的测微计经过专门设计,可以 在用户使用非接触电极法进行测量时形成 精密间隙。采用接触电极法是无法精确测 量 MUT 的厚度的。这是因为测微计的标 度在很大程度上取决于相互平行的保护电 极和未被保护电极。我们建议您使用单独 的测微计来测量MUT厚度。

## 2.5. 使用16453A介电材 料测试夹具的测量系统

## 2.5.1. 主要优势

- 宽频率范围: 1MHz至1GHz
- 选件 E4991B-002 (材料测量软件) 内置 在 E4991B 中的固化软件能够消除边缘 电容效应
- 开路、短路和负载补偿
- 使用选件 E4991B-002 (材料测量软 件)内置在E4991B中的固化软件,可以 直接读取复数介电常数
- 使用选件E4991B-002和 E4991B-007, 可以实施从-55°C到 +150°C的温度特征 测量

\*在进行温度响应测试时,需要使用选 件 E4991B-007 温度特征测试套件。 E4991B 中预装了 Microsoft Excel VBA 实 例程序,该程序可以提供温度舱控制和测 量设置功能。您可以将该程序复制到外部 PC上。

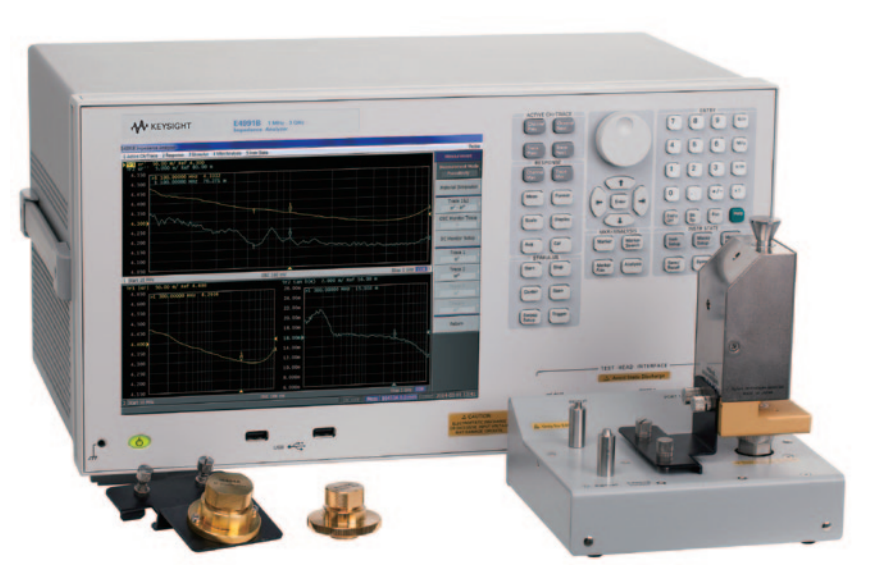

适用的测量仪器: E4991B(选件E4991B-002)\*

### 2.5.2. 适用的MUT

适用的介电材料为表面光滑且厚度均匀的 固体薄板。图15显示了适用的MUT尺寸。

## 2.5.3. 结构

图16显示了16453A的结构。上方的电极 配有内置弹簧,使 MUT 可以紧紧固定在 电极之间。您可以调整所施加的压力。

16453A 与 16451B 不同, 未配备保 护电极。原因是高频保护电极只会产 生更大的剩余阻抗,而频率特征非常 差。未减少边缘电容效应,E4991B 选 件 E4991B-002 (材料测量) 固化软件提供 了根据仿真结果进行校正的功能。

另外,剩余阻抗作为导致测量误差的另一 个重要原因,也无法通过开路和短路补偿 完全去除。为此,测量系统提供了 PTFE 作为负载补偿器件。

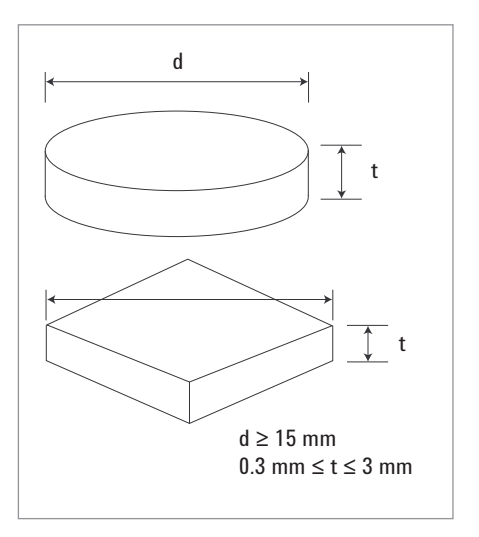

图15. 适用的MUT尺寸

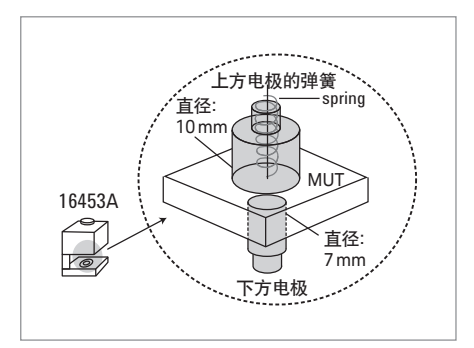

图16. 16453A的结构

## 2.5.4. 主要技术指标

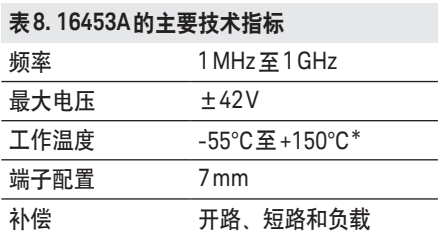

\* 必须与配有选件 E4991B-002 和 E4991B-007 的 E4991B配合使用。

表 8 列出了主要技术指标。图 17 和 18 显 示了使用 E4991B 时的测量精度。关于测 量精度的详细信息,请参见从仪器附送的 操作手册。

## 2.5.5. 操作方法

图 19 显示了使用 16453A 和 E4991B 执行 介电常数测量的流程图。下面详细说明流 程图中的每一个步骤: 更详细的信息, 请 参见《E4991B快速入门指南(Quick Start Guide for the E4991B)》。

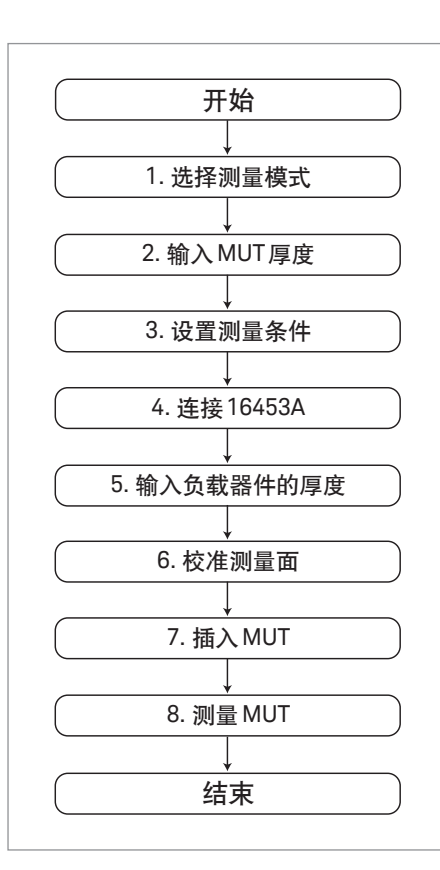

图19. 16453A的测量过程流程图

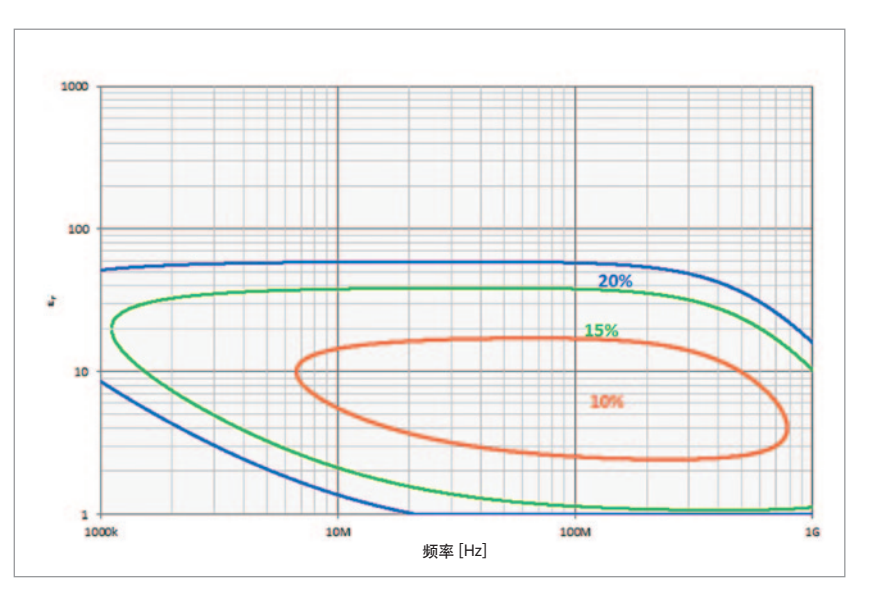

图17. 介电常数测量精度(补充数据)

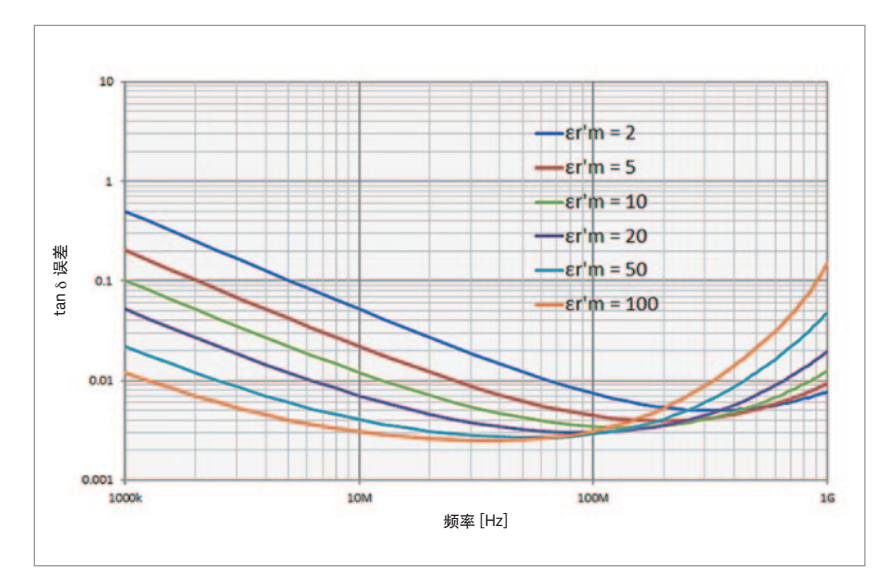

图18. 损耗角正切测量精度(补充数据)

第 1 步. 选择测量模式: 在 E4991B 的实用 工具菜单中选择介电常数测量。

第2步. 输入MUT的厚度: 将MUT的厚度数 据输入E4991B。使用测微计测量厚度。

第 3 步. 设置 E4991B 的测量条件: 在测量 仪器上设置频率、测试电压和测量参数等 测量条件。

第 4 步. 连接 16453A: 把 16453A 连接到 E4991B的7mm端子。

第5步. 输入负载器件的厚度: 在实施补 偿之前,向 E4991B 输入所配备的负载器 件(PTFE板)的厚度。

第6步. 校准测量面: 执行开路、短路和负 载校准。

第7步. 插入MUT: 在电极之间插入MUT。

第 8 步. 测量 MUT: 测量结果将在屏幕上 显示。使用游标功能,可以对数据进行 分析。

## 2.5.6. 特殊考虑事项

与前面提到的测量系统一样, MUT与电极 之间形成的空气间隙可能是测量误差的主 要原因。厚度较薄的材料和高 k 值材料最 容易产生这种效应。粗糙表面的材料 (图 20)也会受到空气间隙的类似影响。

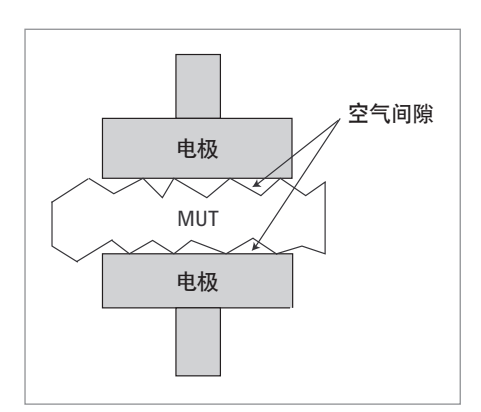

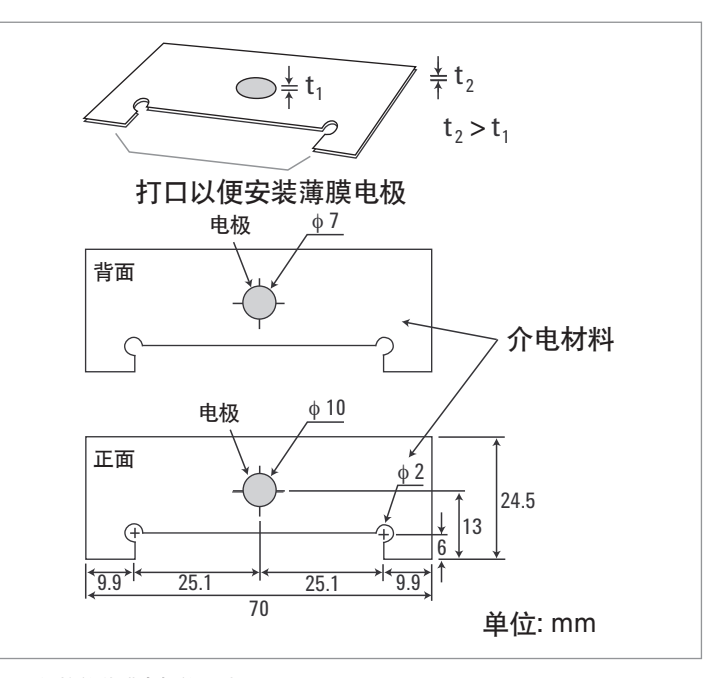

图21. 焊接的薄膜电极的尺寸

图20. 粗糙表面的介电材料

为了消除 MUT 和电极之间出现的空气间 隙,可以使用薄膜电极接触介电材料的 表面。图 21 和 22 显示了这种方法。形 状和尺寸正好适合 16453A 的电极利用 高导银膏或烧银 (fired-on silver) 焊接在 介电材料上。MUT 的形状应按照图 21 所 示的方式进行整理,并且薄膜电极的厚 度应比介电材料更薄。在这种情况下, 将焊接的薄膜电极放置到 MUT 上的适合 位置以紧密接触 16453A 的电极至关重 要 (图 22)。遵循这个过程可以保证测量 结果更加准确和可靠。

此外,如果 MUT 非常薄,例如大约为 100μm,那么可以把3或4块其他MUT叠 放到一起,再进行测量。这样可以减小空 气间隙,提高测量精度。MUT必须具有光 滑表面,且不会受力变形。

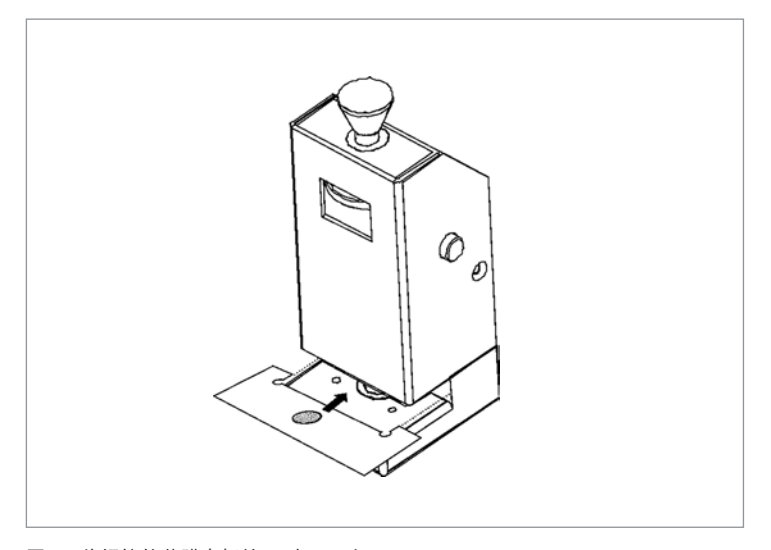

图22. 将焊接的薄膜电极放置到MUT上

需要考虑的另一个问题是上方电极弹簧压 力的调整机制。弹簧的压力应尽量大,以 便最大限度减少 MUT 与电极之间出现空 气间隙的可能性。不过,如果 MUT 在受 到极大压力后会发生变形,那么就会影响 到其厚度, 最终导致测量结果不准确。为 了实现稳定的测量,应将弹簧压力的大小 调整到不会使MUT变形的程度。

## 2.5.7. 测量实例

如图 23 所示, 结合使用 E4991B 和 16453A,可以获得环氧树脂玻璃的频率 特征测量结果。

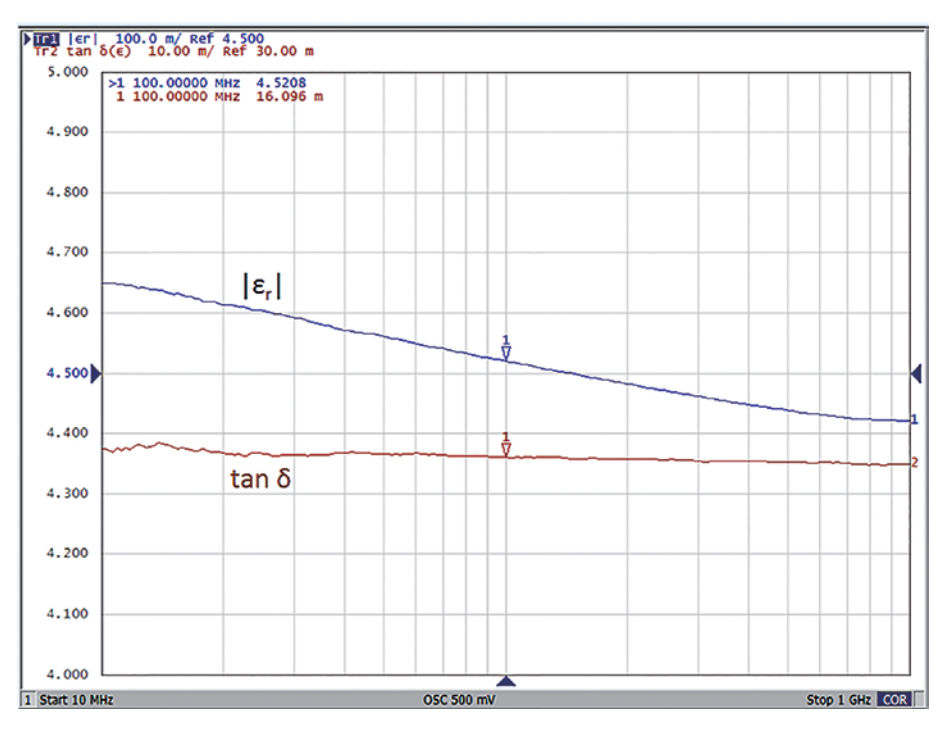

图23. 环氧树脂玻璃的频率响应(εr = 4.5)

## 3. 导磁率测试

## 3.1. 导磁率的定义

导磁率描述了材料与磁场的相互作用。它 等于电感B与磁场H的比值。复数相对导 磁率(μr\*)由表示电能储存项的实部(μr')和 表示能量耗散项的虚部 (μr")组成。如 图 26 所示,它也是相对自由空间导磁率  $(110)$ 的复数导磁率 $(11^*)$ 。

磁性材料的无效导磁率使用损耗角正 切tan δ表示。tan δ等于(μr")与(μr')的比 值。术语"复数相对导磁率"在技术资料 中通常简称"导磁率"。在本应用指南 中,术语"导磁率"将用来指复数相对导 磁率。

### 3.2. 电感测量法

磁性材料的相对导磁率通常又称为有效导 磁率,它可通过含有闭合环路 (例如环形 磁芯) 的磁芯电感器的自感推导得出。通 过在磁芯上缠绕导线,再测量导线两端的 电感,便可以非常方便地测量出有效导磁 率。这种测量通常使用阻抗测量仪器来完 成。根据电感测量结果,可以用下式推导 出有效导磁率:

$$
\mu_e = \frac{\ell L_{eff}}{\mu_0 N^2 A}
$$

$$
\mu_e = \frac{\ell (R_{eff} - R_w)}{\mu_0 N^2 \omega A}
$$

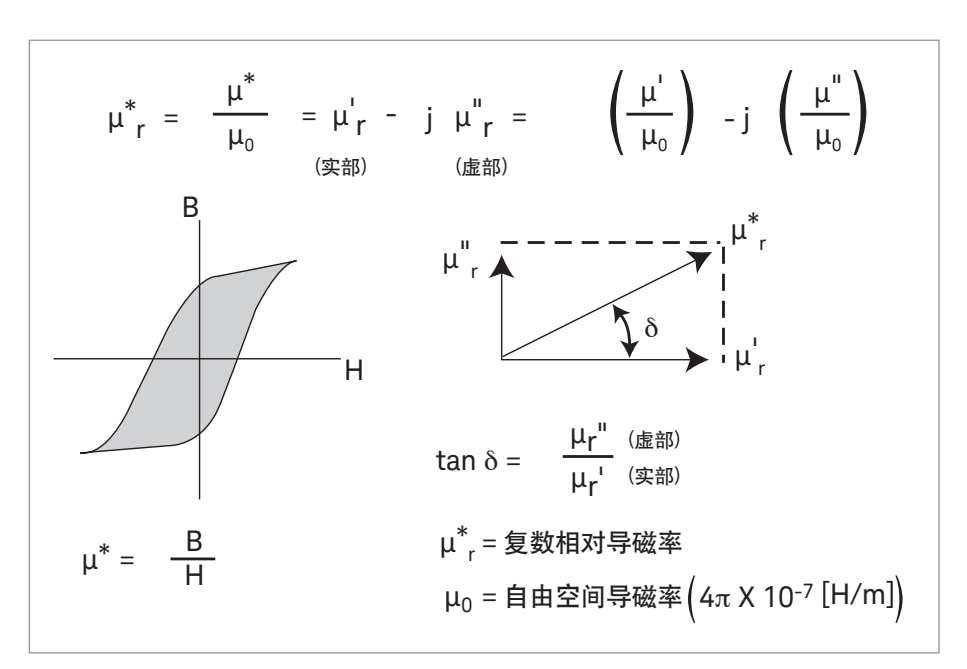

图24. 复数导磁率(m\*)的定义

- R<sub>eff</sub>: 磁芯损耗(包括线路电阻)的等效电阻
- L<sub>eff</sub>: 环形线圈的电感
- R ..: 线路电阻
- Lw: 空心线圈的电感
- N: 匝数
- : 磁芯的平均磁路长度[m]
- A: 环形磁芯的横截面积 $[\mathsf{m}^2]$
- ω: 2π f(频率)
- $μ<sub>0</sub>:$  4π x 10<sup>-7</sup> [H/m]

取决于应用的磁场和测量在磁滞曲线上的 位置,导磁率可以用度数 (例如初始值或 最大值) 分类。初始导磁率是制造商最常 用的参数,因为与磁场有关的大部分工业 应用都使用低功率电平。

本应用指南主要介绍有效导磁率和初始导 磁率,它们可以用电感测量法推导得出。

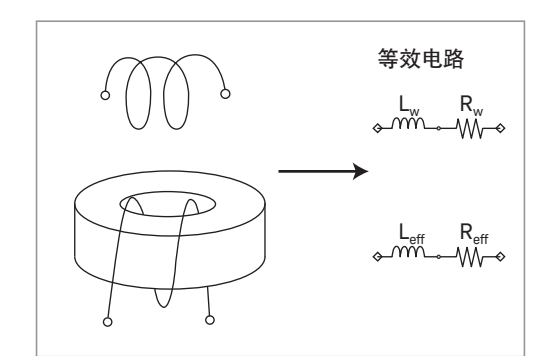

图25. 除了有效导磁率的方法

\* 有些制造商甚至对于应用高功率电平的磁性材料也使用初始导磁率。

### 3.3. 导磁率测量系统

下面的部分将说明使用 16454A 磁性材料 测试夹具的导磁率测量系统。

## 3.4. 使用16454A磁性材料测试 夹具的测量系统

## 3.4.1. 主要优势

- 宽频率范围: 1kHz至1GHz
- 测量非常简单,无需在磁芯周围缠绕线圈
- 提供两种夹具装配件,以适应不同的 MUT尺寸
- 使用 E4991B (选件 E4991B-002 材料测 量软件)或E4990A,可以直接读取复数 导磁率测量结果。
- 使用 E4991B 选件 E4991B-002 和 bE4991B-007,可以实施从 -55°C 到 +150°C的温度特征测量

\* 在 进 行 温 度 响 应 测 试 时 , 需 要 使 用 选 件 E4991B-007 温度特征测试套件。E4991B 中预装 了Microsoft Excel VBA实例程序,该程序可以提供 温度舱控制和测量设置功能。您可以将该程序复制 到外部PC上。E4990A不包括高温测试探头前端。

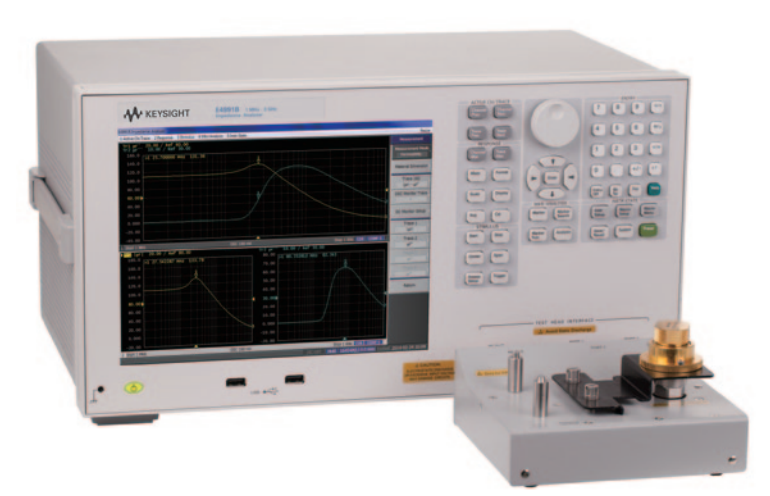

适用仪器: E4991B(选件E4991B-002)\*、E4990A和42942A

## 3.4.2. 适用的 MUT

适用的磁性材料只能是磁芯。图 26 显示 了适用的MUT尺寸。

## 3.4.3. 结构

16454A 的结构和测量理念见图 27。当磁 芯插入到 16454A 中时, 就组成了没有任 何磁漏的理想的单匝电感器。从包含夹具 的磁芯的电感可以推导出导磁率。

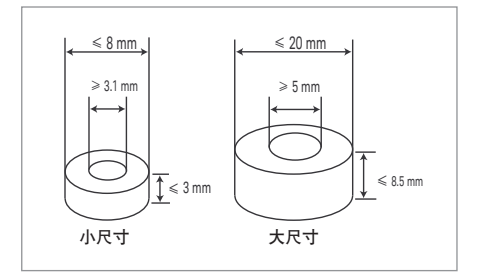

图26. 适用的MUT尺寸

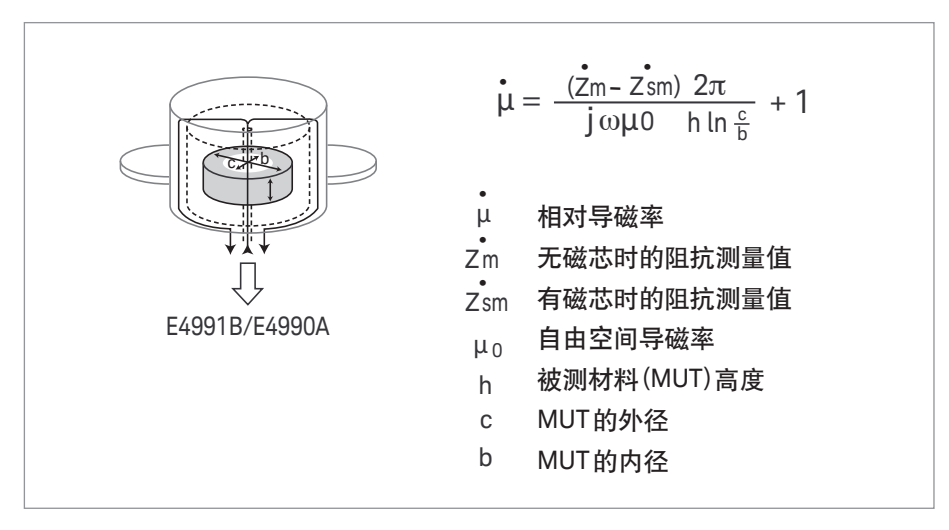

图27. 16454A的结构和测量概念

## 3.4.4. 主要技术指标

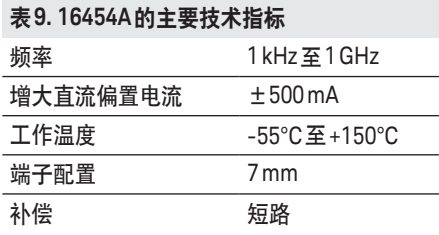

前面的表 9 列出了 16454A 的主要技术 指标。图 28 和 29 显示了使用 E4991B 或 E4990A时的测量精度。

### 3.4.5. 操作方法

图30显示了使用16454A执行导磁率测量 的流程图。下面详细说明流程图中的每一 个步骤:

第 1 步. 校准测量仪器: 使用 E4991B 时, 校准 7 mm 端子。使用 E4990A 时, 在 42942A的7mm端子上执行设置。

第 2 步. 连接 16454A: 将 16454A 连接到 测量仪器的 7 mm 端子。如果使用的是 E4991B, 则选择导磁率测量模式。

第3步. 补偿16454A的剩余阻抗:只插入 MUT夹具并执行短路补偿。

第 4 步. 输入 MUT 的尺寸: 把 MUT 的尺寸 输入到测量仪器的菜单中。使用测微计测 量尺寸。

第 5 步. 插入 MUT: 将 MUT 连同夹具一起 插入到16454A中。

第 6 步. 设置测量条件: 在测量仪器上设 置频率、测试信号电平和测量参数等测 量条件。

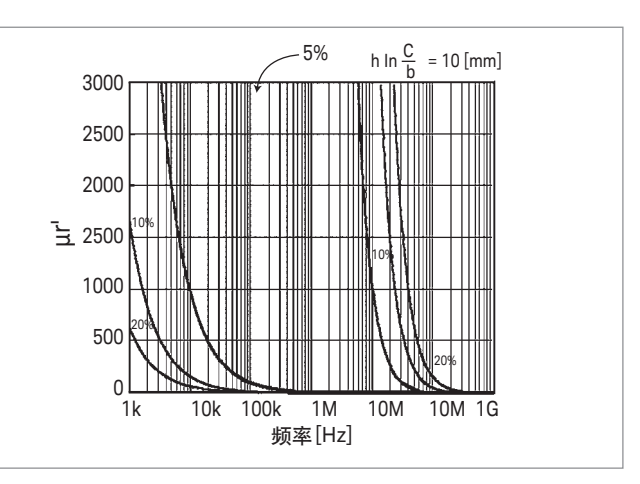

图28. 导磁率测量精度(补充数据)

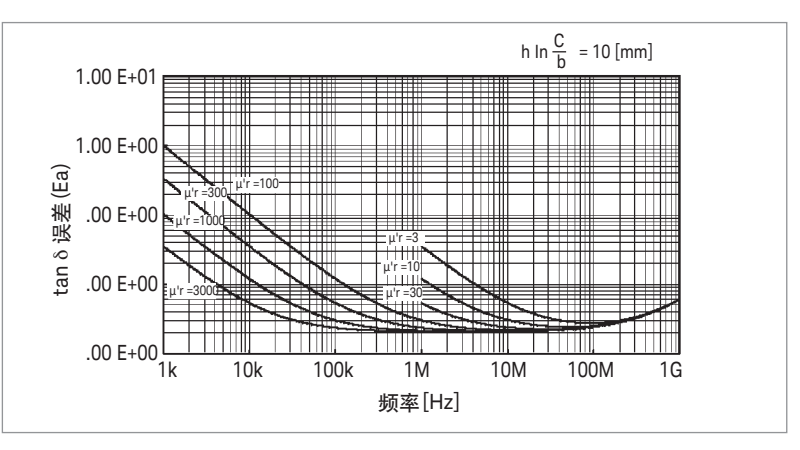

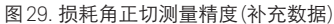

第 7 步. 测量 MUT: 测量结果将在屏幕上 显示。使用游标功能,可以对数据进行 分析。

当使用 E4991B (选件 E4991B-002) 时, 内置固化软件的标准配置包括材料测量 功能。详细信息请参见《E4991B 操作 手册》。

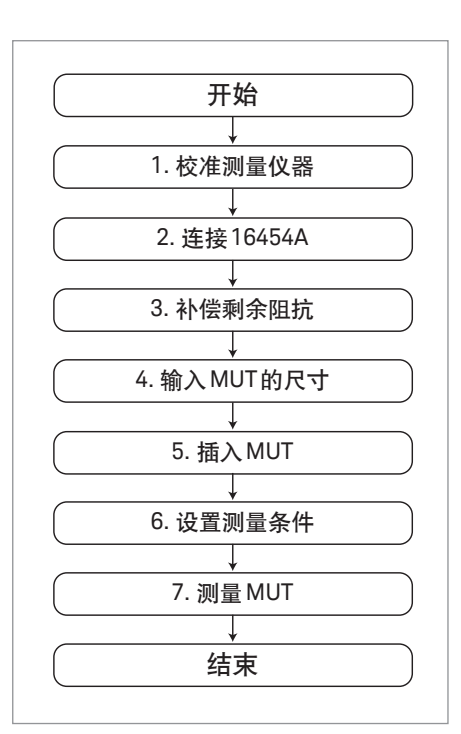

## 3.4.6. 特殊考虑事项

当测量高介电常数 (接近 10 或更高) 的磁 性材料时,在1GHz附近无法获得精确的 测量结果。导磁率是从 MUT 和夹具的合 并阻抗中的电感值推导出来的。测得的阻 抗应包括电感和极小量的电容。如果磁 性材料的介电常数很高,那么电流会通过 MUT与夹具之间的间隔流动。这相当于一 个电容器与 MUT 的电感器并联。并联的 LC 电路可能会在预定频率上产生阻抗谐 振。介电常数越高,则谐振频率越低,很 难进行精密测量。

### 3.4.7. 测量实例

图 31 显示了铁氧体磁芯的频率特征测量 结果。使用 E4991B 和 16454A 可以获得 图31中的结果。

## 4. 结论

本应用指南讨论了使用阻抗测量技术测量 介电常数和导磁率的方法。

讨论内容包括各种测试夹具的结构、适用 的 MUT 尺寸、操作方法和特殊的考虑事 项。根据本应用指南介绍的技巧,您可以 很容易地选择能够满足测量需求和条件的 测量解决方案。

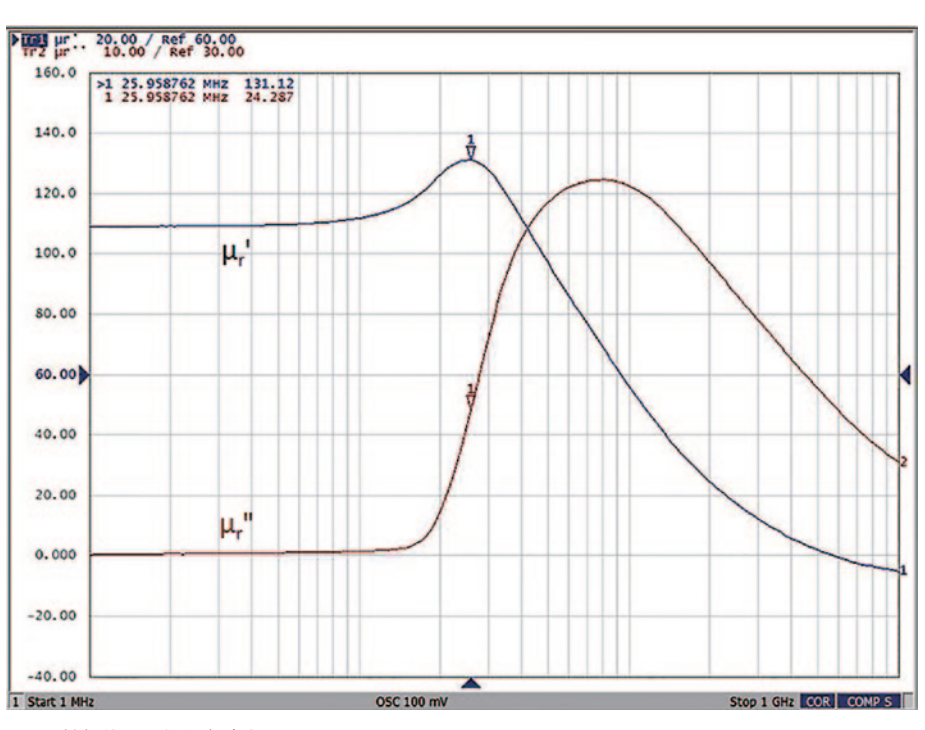

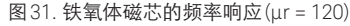

## 附录

## A. 液体介电常数测试

介电常数测量还经常用于液体特征的测 试。测量不会改变液体本身的特征,并且 可以实施非常简单和快速。因此,它们在 研究领域得到了广泛的使用。本部分将讨 论 16452A 液体测试夹具作为液体介电常 数测量系统,采用平行板法测量液体介电 常数的方法。

## A.1. 使用16452A液体测试夹具 的测量系统

## A.1.1. 主要优势

- 频率范围宽: 从20Hz到30MHz
- 能够测量塑料树脂、油基化学产品等
- 只需少量测试液体便可执行测量,不会 浪费MUT
- 可以在-20°C至+125°C的范围内执行温 度特征测量
- 可以与任何具有 4 端子配置的阻抗测量 仪器结合使用

## A.1.2.适用的MUT

样液容量由所使用的隔离板决定。隔离板 可以调整电极之间的间隙,这同样会改变 空气电容。表 10 列出了可用的隔离板及 对应的样液容量。

## A.1.3. 结构

图32显示了16452A的结构。三个液体入 口可以简化注水和排水,夹具可以容易地 拆除,使您可以清洗电极。电极、隔离 板、液体入口和出口通常使用镍制作,O 环用氟橡胶制成。

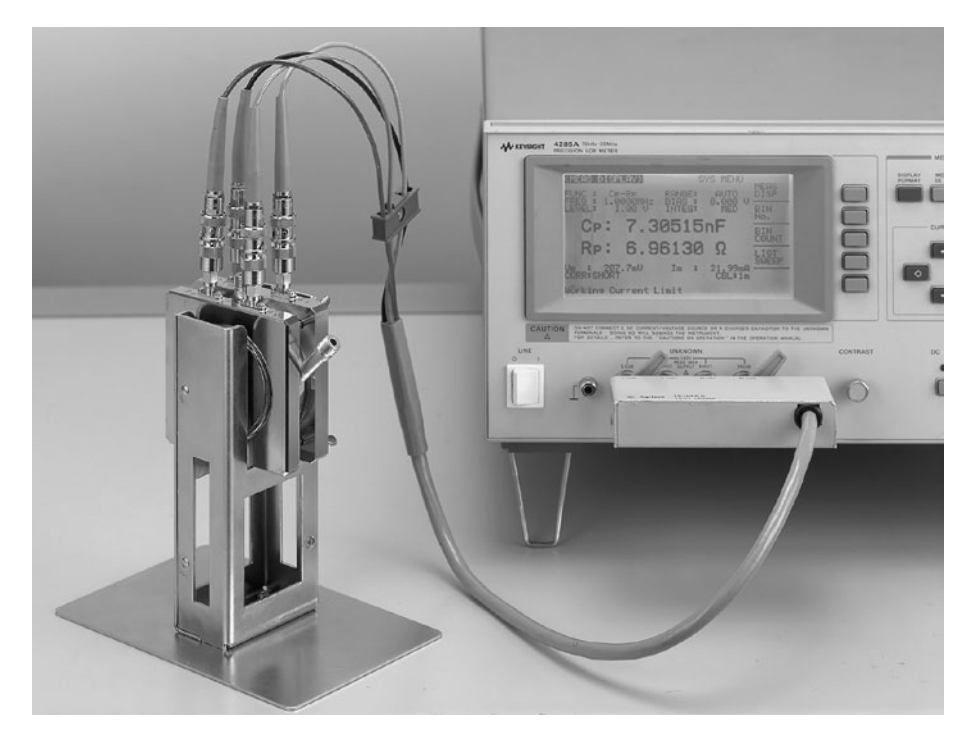

适用仪器: E4990A和E4980A

### 表**10.** 隔离板与样液的关系

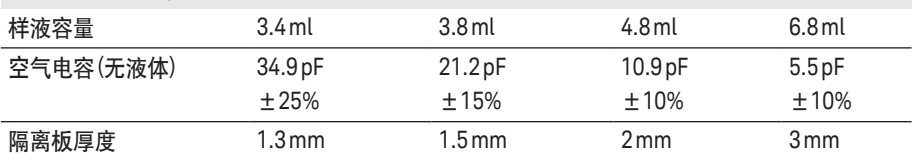

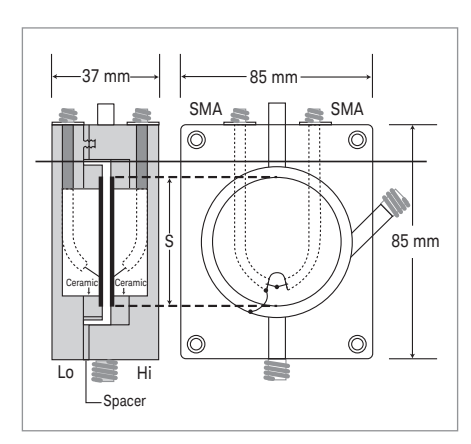

表**11.** 用于**16452A**的**1m**电缆 温度 和生物 部件编号 0°C至55°C 16048A -20°C至125°C 16452-61601 -20°C至125°C 16048G(仅限E4990A)

图32. 16452A的结构

## A.1.4. 主要技术指标

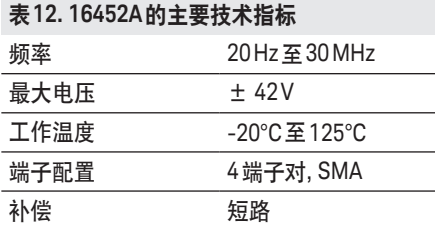

表12列出了16452A的主要技术指标,测 量误差使用下式计算:

测量误差 = A + B + C [%]

误差A: 参见表 13 误差B: 当εr' = 1时; 参见图33 误差C: 测量仪器的误差

### 表**13.** 误差**A**

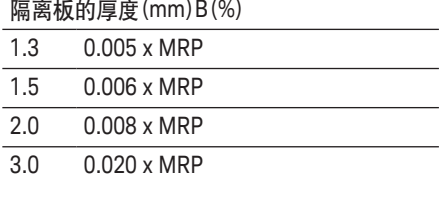

M.R.P是测量相对介电常数

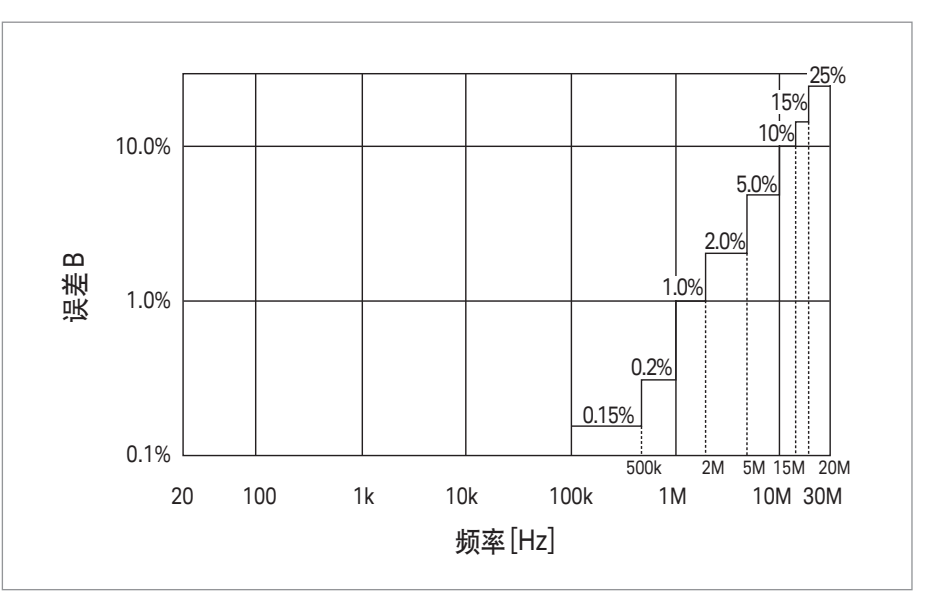

图33. 相对测量精度(补充数据)

### A.1.5. 操作方法

图34显示了使用16452A执行液体介电常 数测量的流程图。下面详细说明流程图中 的每一个步骤:

第 1 步. 装配 16452A 并插入短路板: 当连 接高电极和低电极时,在两者之间插入短 路板。然后把 SMA-BNC 适配器连接到夹 具端子,并在液体出口上盖上盖子,以使 16452A做好测量准备。

第 2 步. 把 16452A 连接到测量仪器: 根据 工作温度和测量仪器的情况,选择适合的 1m电缆。将16452A连接到测量仪器的未 知(UNKNOWN)端子上。

第3步. 补偿电缆长度: 将测量仪器的电缆 长度补偿功能设置为 1 m。设置过程参见 测量仪器的操作手册。

第 4 步. 检查 16452A 的短路剩余阻抗: 为验证 16452A 装配得是否正确,可以 在1 MHz频率上测量短路板,并检查测量 值是否处于规定的范围内。此项验证应 在短路补偿之前实施。详细信息请参见 16452A随附的《操作手册》。

第5步. 设置测量条件: 在测量仪器上设置 频率和测试电压等测量条件。测量参数应 设置为Cp-Rp。设置过程参见测量仪器的 操作手册。

第6步. 执行短路补偿: 通过电极之间插入 的短路板执行短路补偿。

第7步. 测量空气电容: 移除短路板, 插入 适合样液体积要求的隔离板。通过参数 Cp-Rp来测量电极之间的空气电容。

第8步. 倒入液体: 将液体倒入夹具的入口。

第 9 步. 测量液体: 对夹具中的液体执行 Cp-Rp测量。

第 10 步. 计算介电常数: 介电常数和损耗 系数通过以下公式计算:

$$
\varepsilon_{\rm r}^{\rm i} = \frac{C_{\rm p}}{C_{\rm o}} \qquad \varepsilon_{\rm r}^{\rm ii} = \frac{1}{\omega C_{\rm o} R_{\rm p}}
$$

Cp: MUT的等效平行电容 [F] C0: 空气的等效平行电容[F] Rp: MUT的等效平行电阻[Ω] ω: 2 π f(频率)

第11步. 倒出液体: 从夹具出口倒出液体。

### A.1.6. 特殊考虑事项

如果液体具有体积电导率,例如盐 (Na+ Cl-) 溶液或离子溶液,那么很可能无法测 量。这是因为这些液体会产生电极极化现 象,使得测量它们的电容时无法获得正确 结果。甚至对于无体积电导率的液体 (例 如水) 执行低频测量,也有很大的可能性 会出现电极极化。

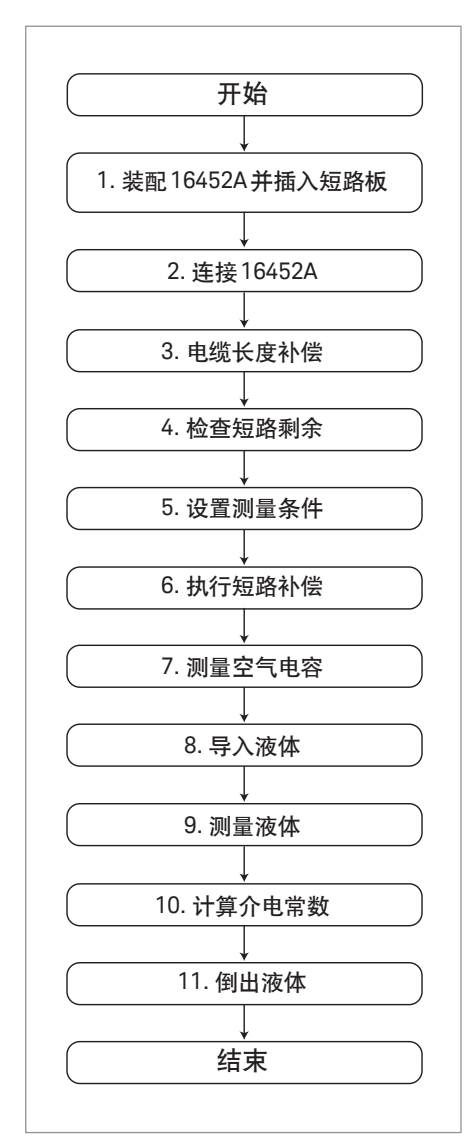

图32. 16452A的测量过程流程图

## 参考资料

- 1. ASTM, "固体电绝缘材料的 A-C 损耗特征和介电常数的测试方法", ASTM 标准 D 150,美国材料试验学会
- 2. ASTM, "绝缘材料的D-C电阻或电导的测试方法", ASTM标准D 257, 美国材料试 验学会

3. 应用指南1297, "介电常数和导磁率测量解决方案", 5965-9430CHCN

- 4. 应用指南 380-1, "使用 16451B 介电材料测试夹具测量固体材料的介电常数", 5950-2390
- 5. 阻抗测量附件选型指南,5965-4792CHCN
- 6. Keysight 16451B操作和服务手册,部件编号16451-90020
- 7. Keysight 16452A操作和服务手册,部件编号16452-90000
- 8. Keysight 16454A 操作和服务手册, 部件编号16454-90020

## 网络资源

请访问我们的网站: www.keysight.com/find/impedance 以了解关于阻抗测试解决方案的更多信息, www.keysight.com/find/lcrmeters以了解关于Icr表的详细信息。

关于材料分析的更多信息,请访问: www.keysight.com/find/materials

myKeysight

myKeysight

www.keysight.com/find/mykeysight 个性化视图为您提供最适合自己的信息!

## www.lxistandard.org

局域网扩展仪器(LXI)将以太网和Web网络的强大优势引入测试系统中。 是德科技是LXI联盟的创始成员。

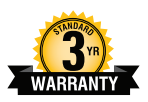

### 3年保修

www.keysight.com/find/ThreeYearWarranty 是德科技卓越的产品可靠性和广泛的3年保修服务完美结合,从另一途径帮助您 实现业务目标: 增强测量信心、降低拥有成本、增强操作方便性。

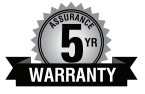

### 是德科技保证方案

www.keysight.com/find/AssurancePlans 5年的周密保护以及持续的巨大预算投入, 可确保您的仪器符合规范要求, 精确的测量让您可以继续高枕无忧。

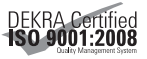

#### www.keysight.com/go/quality

Keysight Technologies, Inc. DEKRA Certified ISO 9001:2008 Quality Management System

#### 是德科技渠道合作伙伴

www.keysight.com/find/channelpartners 黄金搭档: 是德科技的专业测量技术和丰富产品与渠道合作伙伴的便捷 供货渠道完美结合。

本应用指南以前称为应用指南1369-1

## **KEYSIGHT TECHNOLOGIES**

如欲获得是德科技的产品、应用和服务信息, 请与是德科技联系。如欲获得完整的产品列表, 请访问: www.keysight.com/find/contactus

#### 是德科技客户服务热线

热线电话: 800-810-0189、400-810-0189 热线传真: 800-820-2816、400-820-3863 电子邮件: tm\_asia@keysight.com

### 是德科技(中国)有限公司

北京市朝阳区望京北路3号是德科技大厦 电话: 86 010 64396888 传真: 86 010 64390156 邮编: 100102

#### 是德科技(成都)有限公司

成都市高新区南部园区天府四街116号 电话: 86 28 83108888 传真: 86 28 85330931 邮编: 610041

#### 是德科技香港有限公司

香港北角电器道169号康宏汇25楼 电话: 852 31977777 传真: 852 25069233

#### 上海分公司

上海市虹口区四川北路1350号 利通广场19楼 电话: 86 21 26102888 传真: 86 21 26102688 邮编: 200080

### 深圳分公司

深圳市福田区福华一路6号 免税商务大厦裙楼东3层3B-8单元 电话: 86 755 83079588 传真: 86 755 82763181 邮编: 518048

### 广州分公司

广州市天河区黄埔大道西76号 富力盈隆广场1307室 电话: 86 20 38390680 传真: 86 20 38390712 邮编: 510623

#### 西安办事处

西安市碑林区南关正街88号 长安国际大厦D座501 电话: 86 29 88861357 传真: 86 29 88861355 邮编: 710068

### 南京办事处

南京市鼓楼区汉中路2号 金陵饭店亚太商务楼8层 电话: 86 25 66102588 传真: 86 25 66102641 邮编: 210005

### 苏州办事处

苏州市工业园区苏华路一号 世纪金融大厦1611室 电话: 86 512 62532023 传真: 86 512 62887307 邮编: 215021

#### 武汉办事处

武汉市武昌区中南路99号 武汉保利广场18楼A座 电话: 86 27 87119188 传真: 86 27 87119177 邮编: 430071

### 上海 MSD 办事处

上海市虹口区欧阳路196号 26号楼一楼J+H单元 电话: 86 21 26102888 传真: 86 21 26102688 邮编: 200083

#### 本文中的产品指标和说明可不经通知而更改

©Keysight Technologies, 2013-2014 Published in USA, August 3, 2014 出版号: 5980-2862CHCN www.keysight.com